Celeron CPU Card with LCD. Ethernet, High Drive, & SSD

#### **Notice:**

This guide is designed for experienced users to setup the system within the shortest time. For detailed information, please always refer to the electronic user's manual.

### **Safety Precautions**

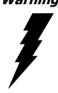

Warning! Always completely disconnect the power cord from your chassis whenever you work with the hardware. Do not make connections while the power is on. Sensitive electronic components can be damaged by sudden power surges. Only experienced electronics personnel should open the PC chassis.

#### Caution!

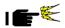

Always ground yourself to remove any static charge before touching the CPU card. Modern electronic devices are very sensitive to static electric charges. As a safety precaution, use a grounding wrist strap at all times. Place all electronic components in a static-dissipative surface or static-shielded bag when they are not in the chassis.

### **Locating jumpers**

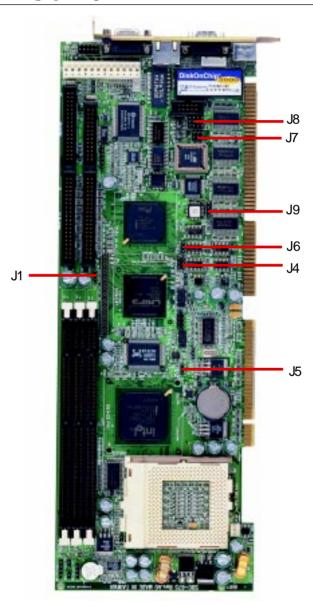

### **Locating connectors**

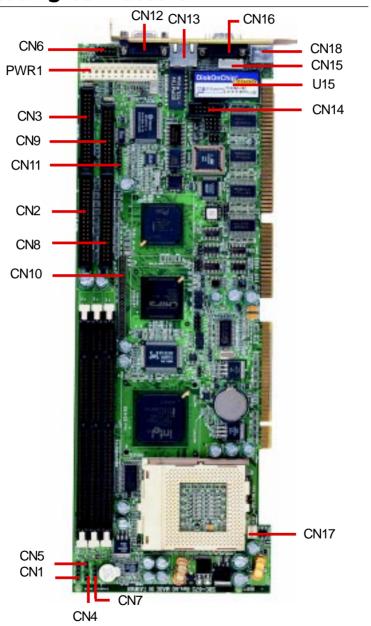

#### **Jumpers and connectors**

Connectors on the board link it to external devices such as hard disk drives, a keyboard, or floppy drives. In addition, the board has a number of jumpers that allow you to configure your system to suit your application.

The following tables list the function of each of the board's jumpers and connectors.

| Function                   |
|----------------------------|
| LCD driving voltage select |
| CPU frequency ratio select |
| Clear CMOS                 |
| LCD clock signal select    |
| COM2 RS-232/422/485 select |
| COM2 RS-232/422/485 select |
| DOC address select         |
|                            |

| Connectors     |                                           |  |
|----------------|-------------------------------------------|--|
| Label Function |                                           |  |
| CN1            | Power LED and keylock                     |  |
| CN2            | IDE hard drive connector (Primary)        |  |
| CN3            | Floppy drive connector                    |  |
| CN4            | IDE drive LED                             |  |
| CN5            | Reset switch                              |  |
| CN6            | USB connector                             |  |
| CN7            | External speaker                          |  |
| CN8            | IDE hard drive connector (Secondary)      |  |
| CN9            | Parallel port connector                   |  |
| CN10           | LCD display connector                     |  |
| CN11           | IrDA connector                            |  |
| CN12           | VGA display connector                     |  |
| CN13           | 100Base-Tx Ethernet connector             |  |
| CN14           | COM2 RS-232/422/485 serial port connector |  |
| CN15           | Internal keyboard connector               |  |
| CN16           | COM1 RS-232 serial port connector         |  |
| CN17           | CPU fan power connector                   |  |
| CN18           | Keyboard and PS/2 mouse connector         |  |
| U15            | DiskOnChip socket                         |  |
| PWR1           | Power connector                           |  |
|                |                                           |  |

#### LCD driving voltage select (J1)

You can select the LCD connector CN10 (pin 5 and pin 6) driving voltage by setting J1. The configurations are as follows:

| LCD drivi | ng voltage select (J1) |         |
|-----------|------------------------|---------|
|           | 5V                     | 3.3V *  |
| J1        | 1 2 3                  | O 1 2 3 |

<sup>\*</sup>default

#### Clear CMOS (J5)

You can use J5 to clear the CMOS data if necessary. To reset the CMOS data, set J5 to 2-3 closed for just a few seconds, and then move the jumper back to 1-2 closed.

| Clear CMOS (J5) |                |                |
|-----------------|----------------|----------------|
|                 | Protect*       | Clear CMOS     |
| J5              | 1 2 3<br>••• ○ | 1 2 3<br>○ ••• |

<sup>\*</sup>default

### **CPU frequency ratio select (J4)**

CPU core frequency = CPU frequency ratio  $(2\sim5.5)$  \* External bus clock (66 or 100 MHz)

| CPU frequency ratio select (                                     | J4)                                                                         |                                  |
|------------------------------------------------------------------|-----------------------------------------------------------------------------|----------------------------------|
| 2x                                                               | 2.5x                                                                        | 3x                               |
| 1 3 5<br>0 0<br>0 0<br>2 4 6                                     | $ \begin{array}{c c} 1 & 3 & 5 \\ \hline                                  $ | 1 3 5                            |
| 3.5x                                                             | 4x                                                                          | 4.5x*                            |
| $ \begin{array}{c c} 1 & 3 & 5 \\ \hline 2 & 4 & 6 \end{array} $ | 1 3 5<br>○ ○ ○<br>○ ○ ○<br>2 4 6                                            | 1 3 5<br>○ ○ □<br>○ ○ □<br>2 4 6 |
| 5x                                                               | 5.5x                                                                        |                                  |
| 1 3 5<br>○                                                       | 1 3 5<br>○ <b>1 1</b><br>2 4 6                                              |                                  |

<sup>\*</sup>default

#### **Celeron CPU jumper setting examples**

| Celeron CPU | J4                                             |  |
|-------------|------------------------------------------------|--|
| 300MHz      | 1 3 5<br>○ ○ <b>1</b><br>○ ○ <b>2</b><br>2 4 6 |  |
| 333MHz      | 1 3 5<br>○                                     |  |
| 366MHz      | 1 3 5<br>○ <b>1 1</b><br>○ <b>2</b> 4 6        |  |

#### Note:

Most Celeron CPUs' frequency ratio are pre-locked within the CPUs. These CPUs run at fixed speed (frequency) regardless of the configurations listed above.

If the CPU you are using requires higher ratio then 5.5X, it is most likely pre-locked.

### LCD clock signal select (J6)

You can select the LCD control signal by setting J6. The following charts show the available option.

| LCD cloc | k signal select (J6) |       |  |
|----------|----------------------|-------|--|
|          | SFCLK-*              | SHCLK |  |
| J6       | 1 2 3                | 1 2 3 |  |

<sup>\*</sup>default

#### **DOC address select (J9)**

The DiskOnChip 2000 occupies an 8 Kbyte window in the upper memory address range of D400 to E000. You should ensure this does not conflict with any other device's memory address. J9 controls the memory address of the Flash disk.

| DiskOnChip 2000 memory | address (J9)       |
|------------------------|--------------------|
| Memory address (HEX)   |                    |
| DISABLE                |                    |
|                        | 1 2 3 4            |
| DC00                   |                    |
|                        | 1 2 3 4            |
| D400                   |                    |
|                        | 1 2 3 4<br>○ ○ ○ ○ |
| D800*                  |                    |
|                        | 1 2 3 4            |

<sup>\*</sup> default

These addresses might conflict with the ROM BIOS of other peripheral boards. Please select the appropriate memory address to avoid memory conflicts.

#### COM2 RS-232/422/485 select (J7, J8)

The SBC-675 COM2 serial port can be selected as RS-232, RS-422, or RS-485 by setting J7 & J8.

| COM2 Se | lect (J7, J8)             |                  |         |
|---------|---------------------------|------------------|---------|
|         | RS-232*                   | RS-422           | RS-485  |
|         | 12 ( ) 10                 | 12               | 12      |
| 10      | 9 $\bigcirc$ $\bigcirc$ 7 | 9 🗪 $\bigcirc$ 7 | 9       |
| J8      | 6 0 ••• 4                 | 6 • 0 4          | 6 • 0 4 |
|         | 3 0 🕕 1                   | 3 🕕 🔾 1          | 3 🕕 🔾 1 |
|         | 5 0 0 6                   | 5 0 0 6          | 5 6     |
| J7      | 3 0 0 4                   | 3 • 4            | 3 0 0 4 |
|         | 1 0 2                     | 1 0 0 2          | 1002    |

<sup>\*</sup>default

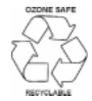